# **SISTEMA SAP – LOGISTICA (150h)**

**EL CURSO OFRECE:** Aprender a utilizar la aplicación ERP número 1 en medianas y grandes empresas.

Y a conocer el Sistema SAP, que es un sistema informático que está presente en muchísimos aspectos de la administración empresarial, si estás iniciándote en la administración empresarial o si estás interesado en descubrir qué es el sistema SAP (Systems Aplications Products in Data Processing) en este curso conseguirás aprender todo lo que necesitas.

#### **APRENDERÁS:**

- Todos los procesos de negocio: Finanzas y Controlling, Logística, Calidad y Producción.
- Definiciones y enumeración: datos organizativos.
- Definición y enumeración: datos maestros.
- Cada proceso de negocio detallado con sus actividades y comentarios correspondientes.

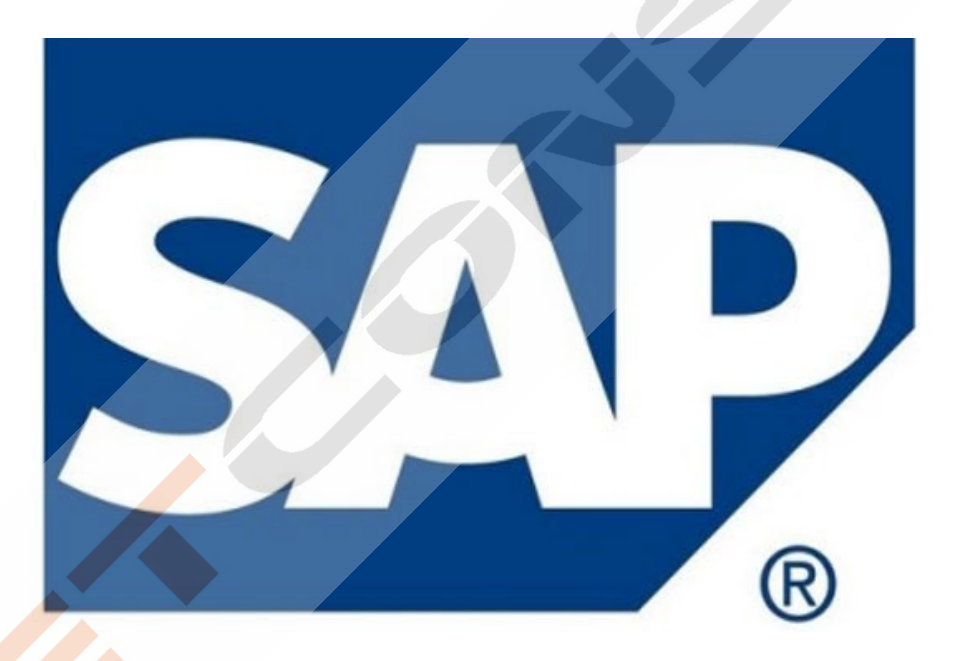

# **CONTENIDO DEL CURSO**

## **TEMAS MULTIMEDIA**

- 1. Introducción SAP
- 2. ERP modular
- 3. Características técnicas SAP
- 4. Módulos SAP
- 5-6. Acceso a versiones IDES SAP de formación
- 7. Configuración de acceso al servidor
- 8. Renovación de claves
- 9. Partes del interface Parte I
- 10. Partes del interface Parte II
- 11. Atajos de teclado
- 12. Favoritos
- 13. Transacciones duplicadas
- 14. Color sistema
- 15. Accesos usuarios

#### **MÓDULO HERRAMIENTAS**

- 16. Carpeta herramientas
- 17. Crear nueva sociedad
- 18. Crear sociedad (parte 2)
- 19. Crear empresa del grupo
- 20. Parámetros globales de la sociedad

#### **MÓDULO FINANZAS**

- 21. Carpeta de Finanzas
- 22. Crear Banco
- 23. Alta Deudores
- 24. Consulta saldos de Deudores
- 25. Consulta y modificación de deudores
- 26. Emisión de facturas a deudores
- 27. Alta de acreedores
- 28. Modificación de acreedores
- 29. Registro facturas acreedores
- 30.Saldo de acreedores
- 31. Información de tesorería

#### **SISTEMA INFO**

- 40. Carpeta Sistemas Info
- 41. Antigüedad laboral de los empleados
- 42. Aniversario de empleados

#### **MÓDULO RECURSOS HUMANOS**

- 46. Carpeta recursos humanos
- 47. Gestión de vuelos y hoteles

#### **SAP LOGISTICA**

- 44. Visualizar material SAP
- 45. Solicitar pedido
- 46. Interfaz SAP
- 47. Solicitar pedido II
- 48. Solicitud de pedido a proyecto
- 49. Solicitud de servicio
- 50. Solicitud de stock especial
- 51. Modificar pedido
- 52. Visualizar pedido modificado
- 53. Búsqueda de solicitud de pedido
- 54. Liberar pedido
- 55. Liberar pedidos II
- 56. Liberación colectiva
- 57. Crear reserva de materiales

## **MÓDULO LOGÍSTICA**

- 32. Carpeta de Logística
- 33. Crear Material (parte-1)
- 34. Crear Material (parte-2)
- 35. Consulta de stock
- 36. Controlling análisis proveedores
- 37. Orden de fabricación
- 38. Controlling análisis de logística
- 39. Informes de Compras de material

#### **MÓDULO OFICINA**

- 43. Carpeta Oficina
- 44. Gestión de la Agenda
- 45. Gestión de la agenda de empleados

- 58. Modificar una reserva
- 59. Visualizar reserva
- 60. Visualizar listado de reservas
- 61. Transacciones migo entrada de pedido de compra
- 62. Consulta de lista de material I
- 63. Consulta de lista de material II
- 64. Consulta de material III
- 65. Entrada parcial de compra
- 66. Entrega final de pedido
- 67. Entrada de pedido de compra con stock especial
- 68. Devoluciones
- 69. Verificación de los movimientos por transacciones de consulta I

- 70. Verificación de los movimientos por transacciones de consulta II
- 71. Entrega posterior de devoluciones
- 72. Verificación de las transacciones de consulta
- 73. Anulaciones
- 74. Visualización
- 75. Traspaso en un paso
- 76. Fases del inventario
- 77. Inventario selectivo
- 78. Modificar y visualizar inventario
- 79. Imprimir inventario
- 80. Documento para inventario masivo
- 81. Registrar recuento de inventario
- 82. Visualizar o modificar recuento de inventario
- 83. Contabilizar diferencias de inventario
- 84. Nuevo recuento
- 85. Reportes de documentos para inventario
- 86. Lista inventario

# **EJERCICIOS MÓDULO LOGÍSTICA**

Ejercicio 1 SAP LO: XD01. Crear clientes Ejercicio 2 SAP LO: FD32. Deshabilitar límite de crédito del cliente Ejercicio 3 SAP LO: XKo1. Crear proveedores Ejercicio 4 SAP LO: MM01. Crear materiales Ejercicio 5 SAP LO: VCH1. Determinación automática de lotes Ejercicio 6 SAP LO: VK11. Precio de venta Ejercicio 7 SAP LO: ME21N. Crear pedido de compra Ejercicio 8 SAP LO: ME29N. Liberación individual del pedido de compra Ejercicio 9 SAP LO: ME9F. Consulta/Impresión del pedido de compra Ejercicio 10 SAP LO: MIGO. Entrada de mercancías Ejercicio 11 SAP LO: MIRO. Recepción de factura del proveedor Ejercicio 12 SAP LO: VA01. Crear pedido de venta Ejercicio 13 SAP LO: VA03. Consultar/Imprimir pedido de venta Ejercicio 14 SAP LO: VL10. Creación de la entrega Ejercicio 15 SAP LO: VL02N-VL03N. Verificación de lotes y Picking sin WM. Consulta en entregas. Ejercicio 16 SAP LO: VL06O. Salida de mercancías Ejercicio 17 SAP LO: VF04. Factura a cliente Ejercicio 18 SAP LO: VF03. Impresión de la factura a cliente Ejercicio 19 SAP LO: MB51. Listado de movimientos de material Ejercicio 20 SAP LO: ME2L. Documentos de compras por proveedor. Revisión de abonos pendientes Ejercicio 21 SAP LO: VA05. Listado de pedidos de ventas Ejercicio 22 SAP LO: VF05. Listado de facturas Ejercicio 23 SAP LO: ME2M. Listado de pedidos por material Ejercicio 24 SAP LO: MB52. Visualizar stock en almacén (por material)

# **MANUALES (Formato texto)**

*Manual Sistema SAP* Ejercicio pedido y factura Ejercicios SAP Proyecto implantación SAP en una empresa Guía completa Contabilidad financiera y de gestión Guía completa RRHH Manual programación – ABAP

*TEST AUTOEVALUACION FINAL*